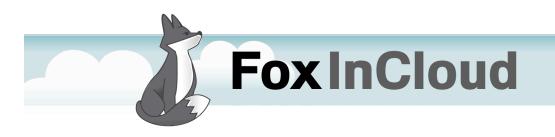

# DELIVERING A FILE TO THE USER

How-To Guide

www.foxincloud.com

### **TYPICAL SCENARIOS**

Delivering a file to the user is a common occurrence in situations like:

- Producing a report in PDF,
- Exporting data in formats such as CSV, XLS, XML, etc.,
- Building a text file you want to supply to the user.

As file saving procedure differs between LAN and Web, implementation needs be slightly different. Fortunately, FoxInCloud leverages these differences to come up with a common, standard and convenient procedure.

In such a situation, typical code could be:

```
LOCAL lcFileSrce, lcFileDest
<some code producing lcFileSrce>
lcFileDest = PutFile('Save File ...', m.lcFileSrce, justExt(m.lcFileSrce))
IF NOT EMPTY(m.lcFileDest)
COPY FILE (m.lcFileSrce) TO (m.lcFileDest)
ENDIF
DELETE FILE (m.lcFileSrce)
```

A variation occurs when producing a PDF file that user can view inside a free viewer such as 'Acrobat Reader' or 'PDF xChange Viewer':

LOCAL lcFileSrce, loListener AS ReportListener && e.g. XFRX™ loListener.someMethod(m.lcFileSrce) && Instructs listener where to output REPORT FORM myReport OBJECT loListener DO FORM myReportViewerForm WITH m.lcFileSrce && Modal DELETE FILE (m.lcFileSrce)

In this exemple, 'myReportViewerForm' holds a PDF viewer object as illustrated below:

www.foxincloud.com I contact@foxincloud.com

#### DELIVERING A FILE TO THE USER

### Typical scenarios ...

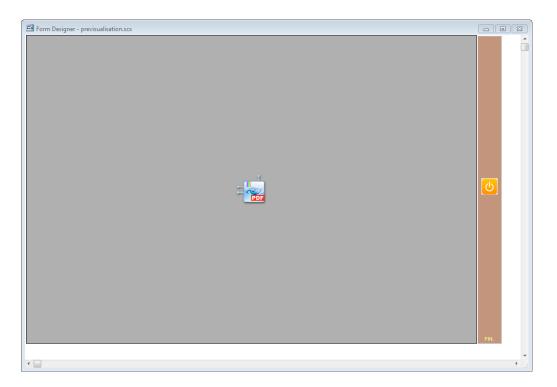

Figure 1 – Sample PDF display form

This display Form has an **OLEcontrol** hosting an **OLEClass** such as 'PDFXCviewAx.CoPDFXCview.1' <sup>1</sup>, Of 'AcroPDF.PDF.1'<sup>2</sup>

The **Init** () method of this form is fairly simple:

LPARAMETERS p\_file IF PCOUNT()>0 AND FILE(m.p\_file) THISFORM.OLEpdf.Src = m.p\_file ENDIF

<sup>1</sup> PDFxChange Viewer freely available on <u>http://www.tracker-software.com/</u>.

<sup>2</sup> Adobe Acrobat Viewer freely available <u>http://www.adobe.com/</u>

www.foxincloud.com I contact@foxincloud.com

3

#### DELIVERING A FILE TO THE USER

### **ADAPTING FILE SAVE**

If your purpose is simply to deliver the file to the user, you just need to replace your File Save code by a single call to **aw.vcx!awFrm::wFileSaveAs()** method.

#### Initial code: ...

```
lcFileDest = PutFile('Save File ...', m.lcFileSrce, justExt(m.lcFileSrce))
IF NOT EMPTY(m.lcFileDest)
COPY FILE (m.lcFileSrce) TO (m.lcFileDest)
ENDIF
DELETE FILE (m.lcFileSrce)
```

... can simply be replaced by:

```
LOCAL lcResult

IF NOT thisForm.wFileSaveAs(;

    m.lcFileSrce; && The file your program just produced

    , @m.lcResult; && By reference (@) to get result back

    )

    thisForm.wMessageBox(m.lcResult) && or anything else you see fit

ENDIF
```

.wFileSaveAs () does all the job for you:

- In LAN mode, prompts user for location where file should be saved, and if
   <lcFileSrce> is a temporary file (produced less than 2 seconds ago),
   deletes <lcFileSrce>
- In Web mode, copies the file to your web site's temp Folder, sends back a 'Save File' dialog to the user, deletes source file if temporary as mentioned earlier, deletes previous expired files from web site's temp Folder.

If any error occurs during this process, .wFileSaveAs() returns .F. and lcResult holds the reason for this error.

www.foxincloud.com I contact@foxincloud.com

## ADAPTING A PDF DISPLAY FORM

In this second scenario, your application displays the PDF produced in a form such as the one described earlier.

If this form was processed by FoxInCloud Adaptation Assistant, the **OLECONTROL** hosting the PDF viewer **OLECLass** was sub-classed into the corresponding **aw.vcx** base class: **awOLEPDFxc**, **awOLEPDFacro** or the like.

Due to the non-VFP behavior of OLE classes, the **aw**.**vcx** PDF viewer base classes implement file set up into the **`Tag'** property instead of the **`Src'** property.

Consequently, form's . **Init()** code shown above:

```
LPARAMETERS p_file
IF PCOUNT()>0 AND FILE(m.p_file)
THISFORM.OLEpdf.Src = m.p_file
ENDIF
```

... Should be adapted as follows:

```
LPARAMETERS p_file
IF PCOUNT()>0 AND FILE(m.p_file)
THISFORM.OLEpdf.Tag = m.p_file
ENDIF
```

A .Tag\_assign() method takes care of all necessary chores, including DELETEing source PDF file if temporary, based on the same criterion as above explained.

The code producing the PDF file before form call needs no adaptation.

On next page is complete sample code producing an output file and displaying if it's a PDF, else prompting user for save.

www.foxincloud.com I contact@foxincloud.com

DELIVERING A FILE TO THE USER

### SAMPLE CODE

```
* Set up Report Listener
loSession=EVALUATE([xfrx("XFRX#LISTENER")]) && XFRX™ is used here
IF 0 = ICase(;
  Inlist(cMode,"DOC","ODT","ODS","XML","TXT","HTML","CPDF","RTF","XFF"),;
   m.loSession.SetParams(m.cFileXfrx,,.T.,,wlWeb(),,m.cMode),;
 m.cMode="PDF",;
   m.loSession.SetParams(m.cFileXfrx,,.T.,,wlWeb(),,"PDF",,,;
      ,NOT EMPTY(m.cNomPDFMerge)),;
  -1)
  IF m.cMode="PDF" && regular PDF
   m.loSession.setPermissions(.T., .F., .F., .F.)
  ENDIF
  IF m.cMode="CPDF" && protected PDF
    loSession.setPasswords("myAccount", "myPassword")
    loSession.setPermissions(.T., .F., .F., .F.)
  ENDIF
  loSession.Successor = NEWOBJECT("myReportListener", "myClasses.vcx")
  * Produce Label or Report
  IF m.cType='LABEL'
   LABEL FORM (m.cTmpReport) OBJECT m.loSession
  ELSE
   REPORT FORM (m.cTmpReport) OBJECT m.loSession
  ENDIF
  loSession.finalize
  IF m.cMode="PREVIEW" AND Inlist(m.cMode, "PDF", "CPDF")
    * Display PDF in a preview form
    =THISFORM.wForm(;
        "preview.scx" && preview form
      , wlLan(); && modal in LAN mode, modeless in WEB mode
      , m.cFileXfrx; && PDF just produced
      )
  ELSE
    * Prompt user to save file
    =THISFORM.wFileSaveAs(m.cFileXfrx)
  ENDIF
  DELETE FILE (m.cFileXfrx)
  && safe in Web mode as FoxInCloud copies file to site's Temp directory.
ENDIF
```

Sample code producing a PDF report, and displaying it in a preview form.

www.foxincloud.com I contact@foxincloud.com

6

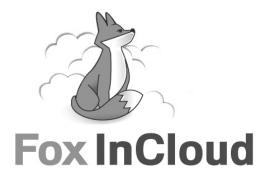

www.foxincloud.com I contact@foxincloud.com

Abaque I SARL au capital de 41 200 € I RCS Paris B 379 373 566 I 66, rue Michel Ange 75016 Paris +33 (0)9 53 41 90 90 I www.zenbuyer.com I info@zenbuyer.com